# English 110-113 – Information Literacy Session #2 Searching Concepts

#### Agenda

- Types of searches
- Choosing and narrowing a topic
- Devising a search strategy
- Boolean operators
- Parentheses
- Quotation marks
- Wild cards (truncation)
- Sample searches

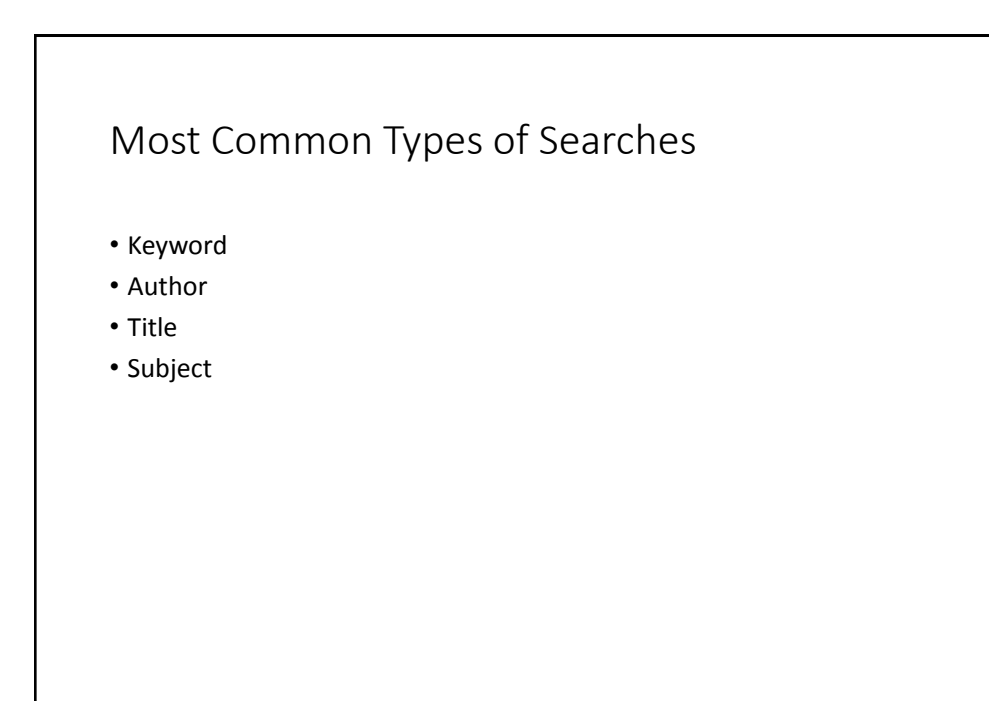

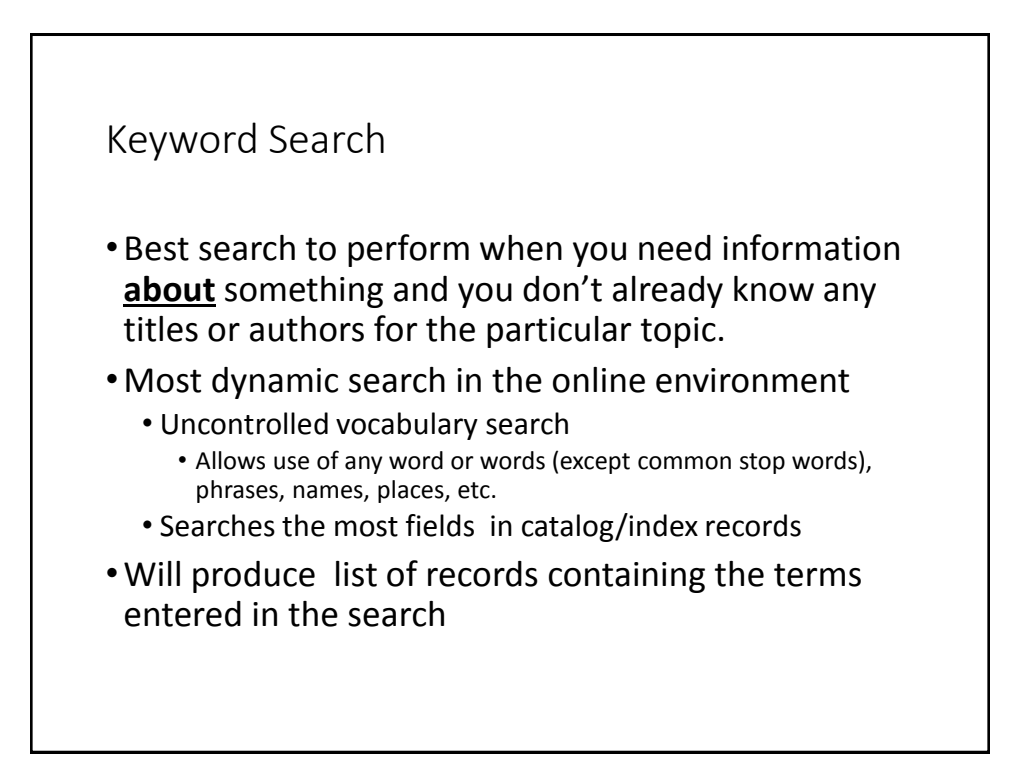

## Author Search

- •Best search to perform when you know the name of an author who you want to search
- •Must enter at least the author's last name
	- May need to enter first and middle name/initial for common names such as John Smith
- Searches only the author fields in a catalog/index record
- •Produces list of publications **by** the author you have searched

#### Title Search

- Best search to perform when you know the title of the publication you are looking for
- Requires that you enter at least part of the title
- Searches only the title fields in catalog/index records
- Produces list of resources with titles exactly or close to the title you entered

## Subject Search

- •Very similar to the keyword search and helps you find information **about** something
- •A controlled vocabulary search
	- Terms entered must match terms in subject headings established by the Library of Congress or some other subject authority organization.
	- Terms may include persons, places, and things, or ideas.
- •Produces list of publications about the subject you searched
	- If the search is on a person, the list of results includes publications both about and by that person.

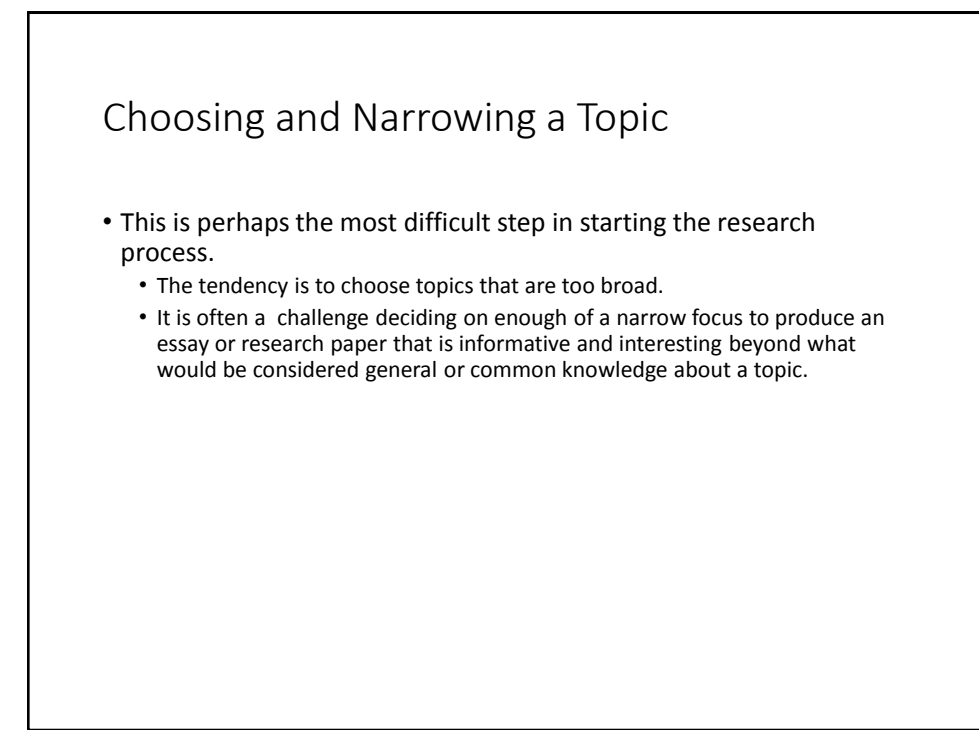

## Narrowing down your topic

- Sports
- Football
- Individual team
- Individual players/positions on the team
- Incidence of common injuries among individual players/positions

## Devising a Search Strategy

- •Once topic is chosen and narrowed, devise a statement or title for your topic that briefly summarizes your topic.
	- Example: "The effects of smoking on an unborn fetus"
- Extract two or three major concepts from your title/statement.
- List synonyms or other related terms/phrases underneath each of the major concepts.
- •Use the Search Strategy Worksheet to map out your search.

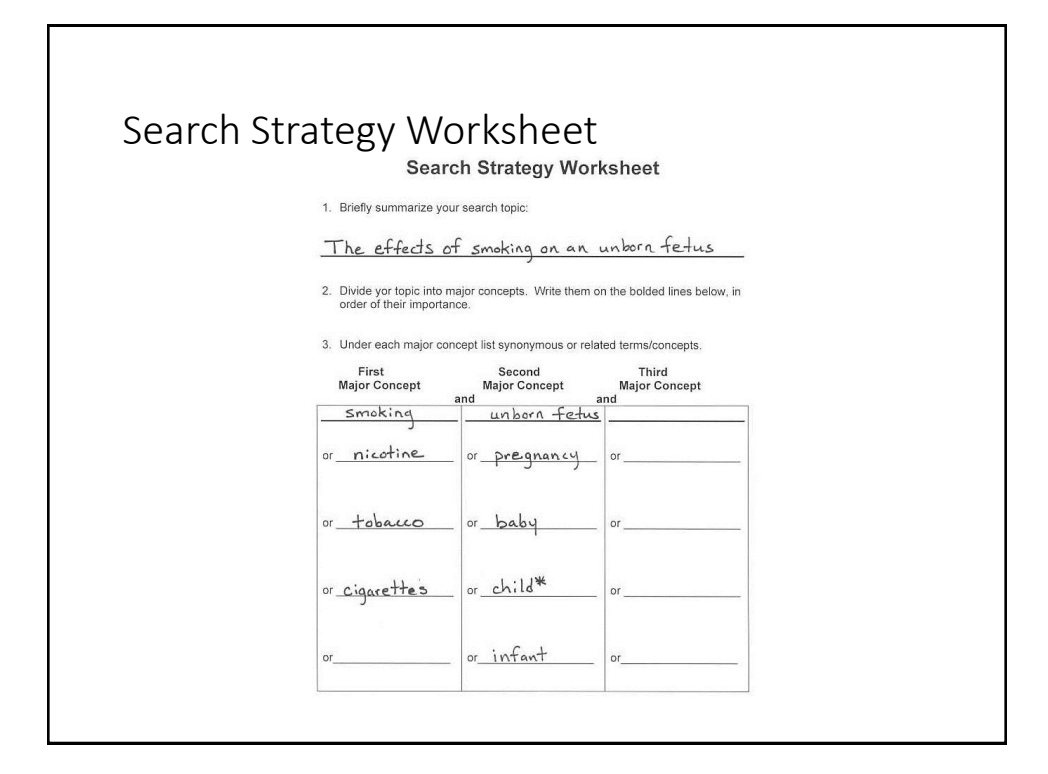

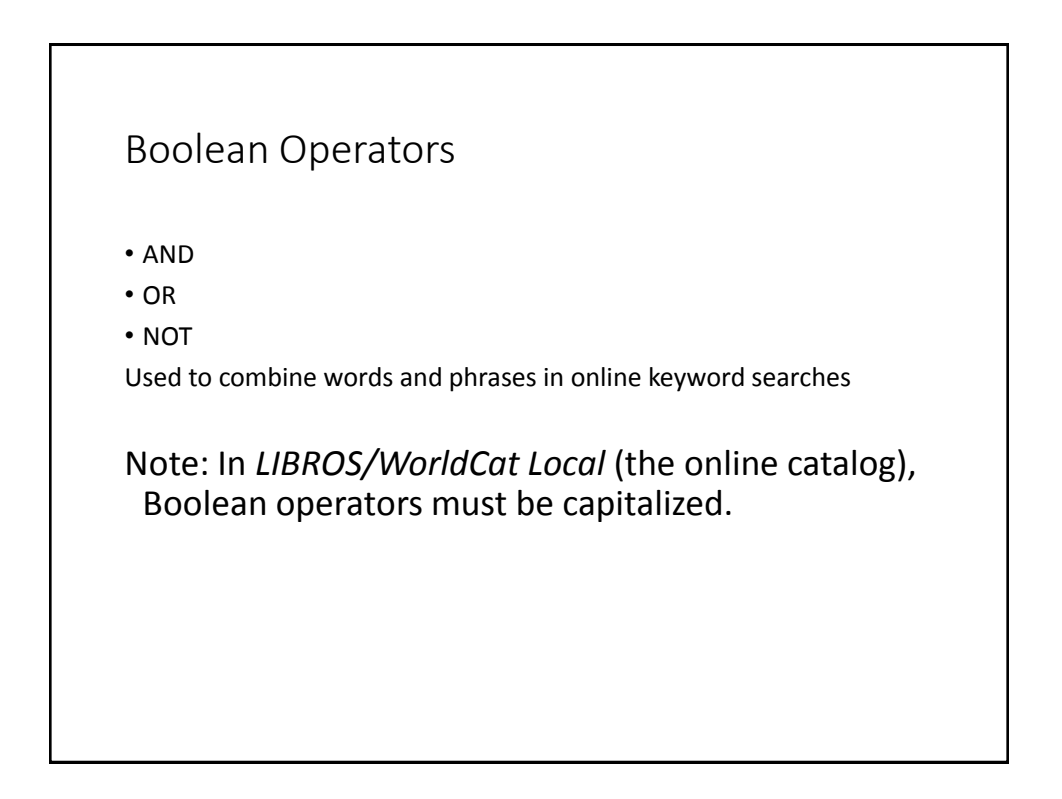

#### AND

- Retrieves documents containing all terms specified in the search
- Eliminates documents that have only one of the terms specified in the search
- Potentially results in fewer more relevant documents
- Example : cats AND dogs the intersection of the two circles represents the results of this type of search.

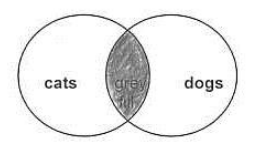

Note: In most online environments AND is understood, so you do not have to type it in the search.

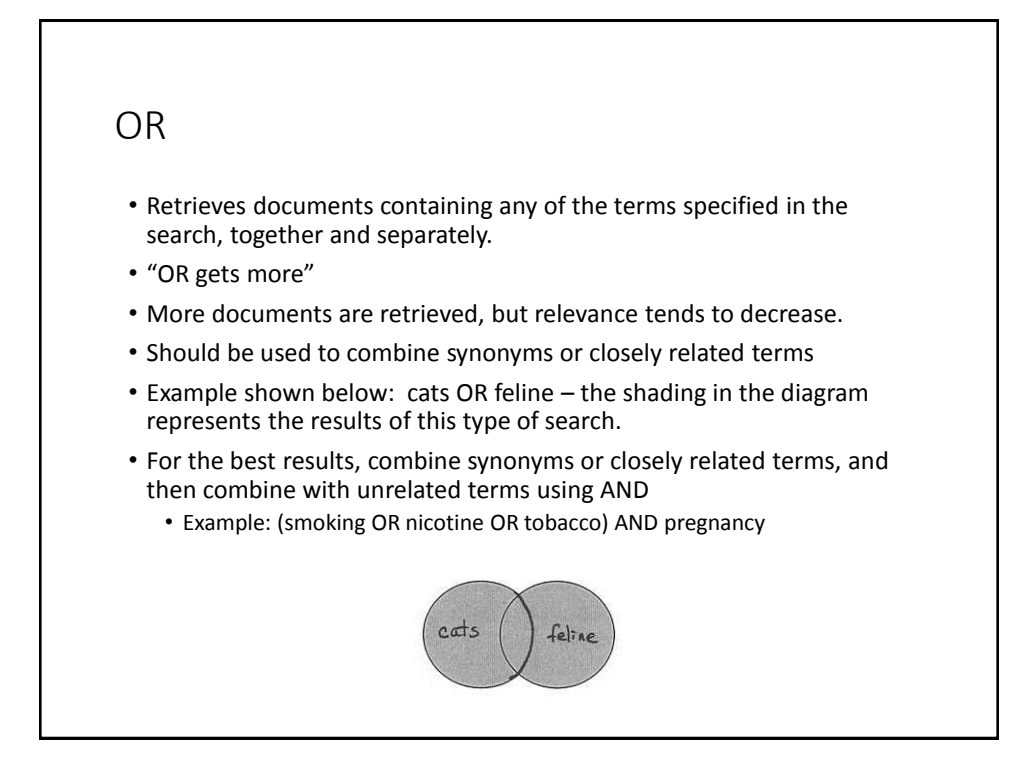

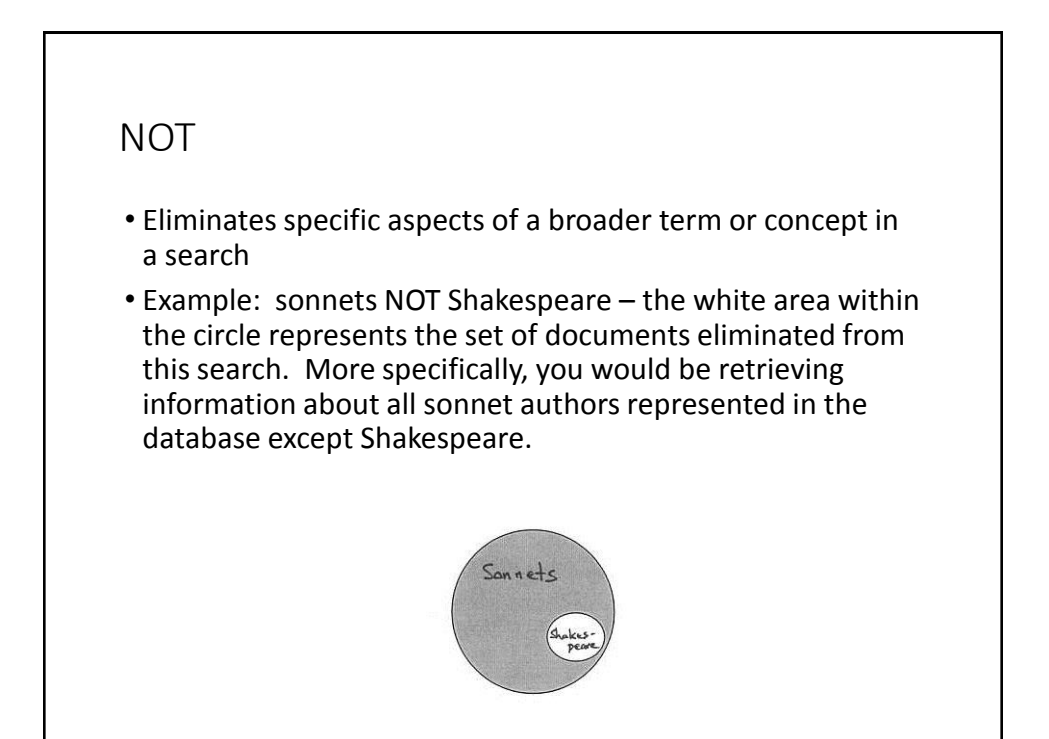

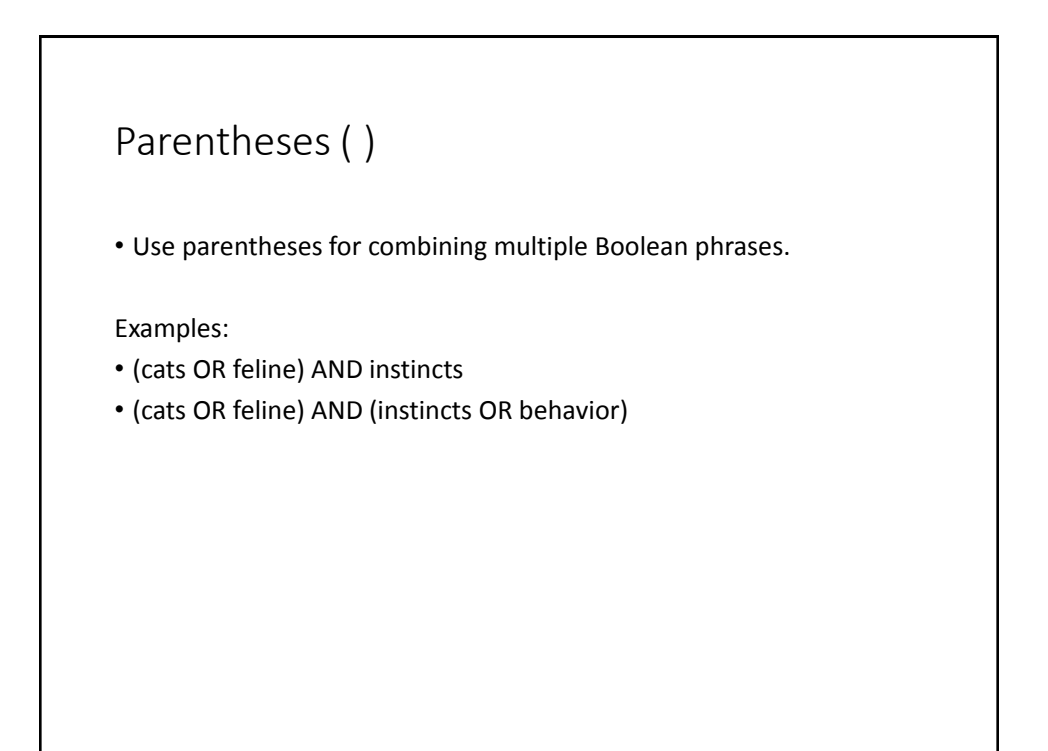

#### Quotation marks " "

• Use quotation marks when searching exact phrases. This ensures that the results will show only documents that have the exact phrase in them.

Example:

• "new mexico" AND politics – without the quotation marks the results may include irrelevant documents that have NEW and MEXICO separated from each other within the document.

## Wildcards (truncation)

- Used to retrieve all varying manifestations or forms of a word in one single search
- Many wildcard symbols exist
	- asterisk \* one of most used used to truncate words
	- ampersand &
	- hash mark #
- To truncate a word, an asterisk (\*) is placed at the end of the root of a word. The database will find all occurrences of words beginning with the root word.
- Example: compute\*
	- Will find compute, computes, computer, computers, computerize, computerizes, computerized, etc.

## Truncation cont.

- Always combine truncated terms with other relevant search terms using AND.
	- Example: compute\* AND society
- If the number of hits is still high, add another relevant term
	- Example: compute\* and society and elderly

#### Conclusion

- Practice makes perfect.
- Don't give up if your initial attempts don't produce good results.
- Don't necessarily settle for the results produced in your initial searches. You may find better, more relevant information by trying a variety of searches.
- Ask for assistance at the library.